## Blogger: Entradas

También llamadas publicaciones o *posts*

 $\mathbf{L}$ 

## ¿Qué es una entrada?

- Una entrada es algo que se publica en un blog
- No tienen por qué tener una longitud mínima, pero siempre llevan asociadas una fecha de publicación, un título y unas etiquetas (o *tags*)
- En un blog siempre se muestran las entradas ordenadas según su fecha de publicación, comenzando por la más reciente hacia la más antigua

## ¿Cómo se publica una entrada en el blog?

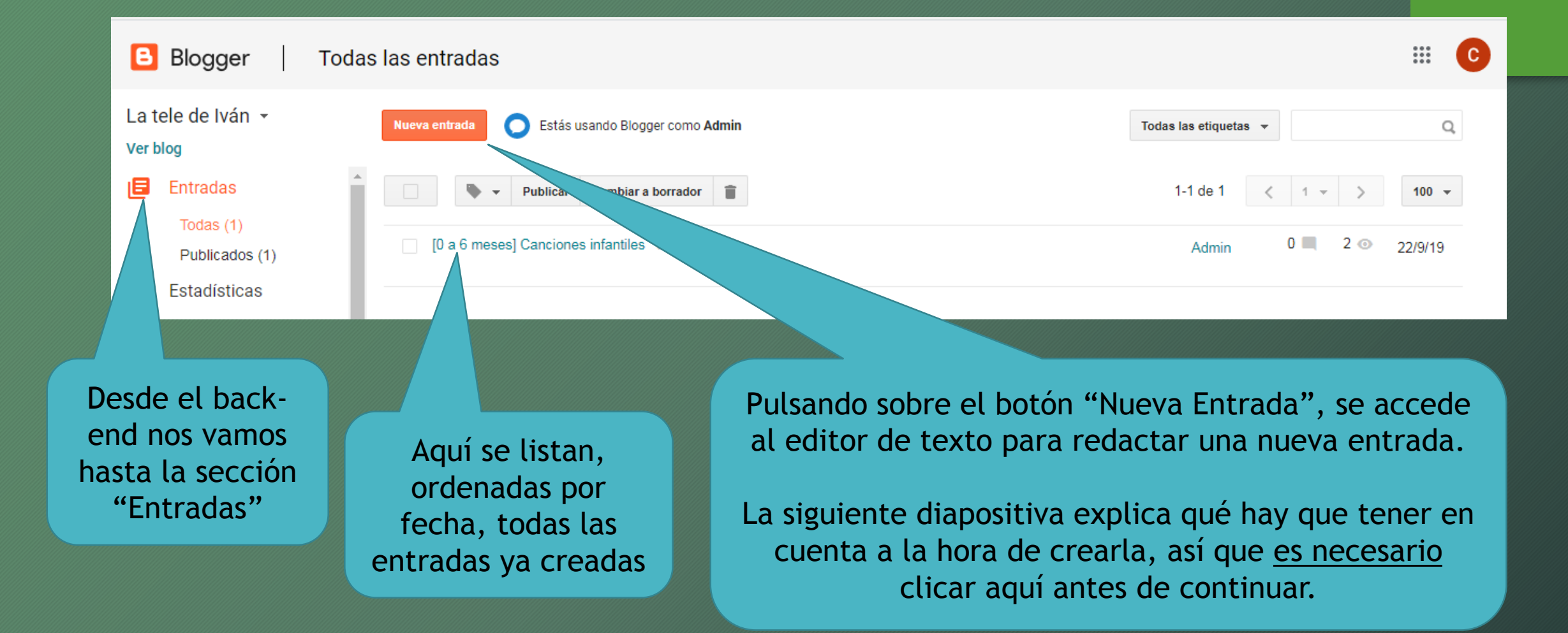

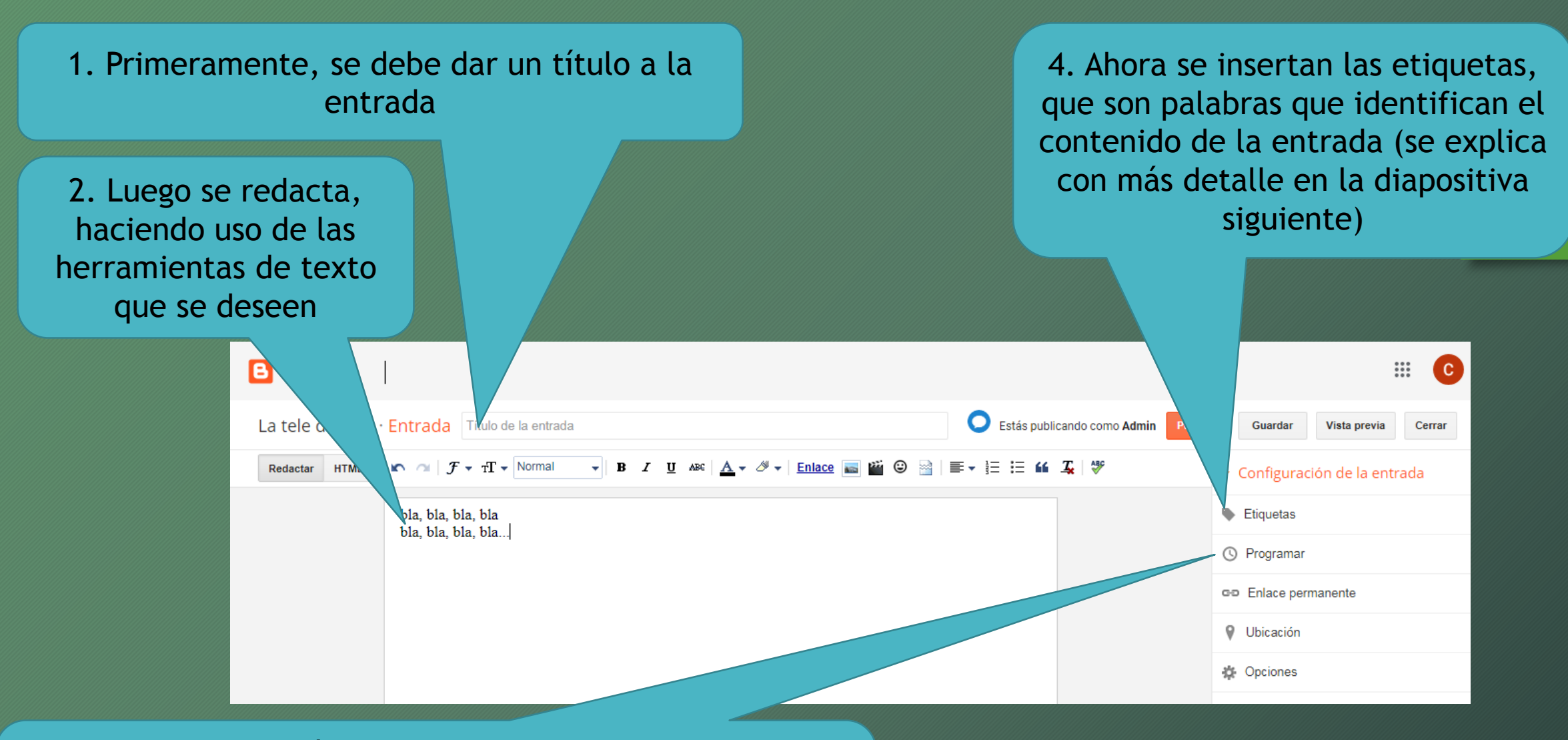

3. Desde esta opción se puede programar (si se desea) que la entrada tenga una fecha distinta a la actual. Esto es útil, por ejemplo, cuando se desea que Blogger publique la entrada en una fecha futura

Las etiquetas son elementos que están pensados para facilitar la organización y búsqueda de información en un blog. Se puede usar una o varias palabras y estas identificarán el contenido de una entrada. Como ejemplos, observad las siguientes entradas que se han publicado en un blog ficticio y las etiquetas que se han utilizado:

- 01/10/2019 Hacemos una tarta de melocotón [receta] [postre] 27/09/2019 - Mi experiencia en el taller de cocina [diario] 25/09/2019 - Hora del potaje de lentejas [receta] [legumbres] 21/09/2019 - Vamos a hacer pestiños [receta] [postre] 16/09/2019 - Fotos de la fiesta de Pablo [diario] 15/09/2019 - Cocinar batata en el horno [receta] [verduras]
	-

Tanto los administradores como los visitantes del blog tienen a su disposición el buscador por etiquetas que ofrece Blogger. De esta forma podrían quedarse solo con las entradas que hablen de "recetas", o las que hablen de experiencias personales del autor filtrando por "diario", o incluso afinar más y dejar visibles solo las entradas que hablen de "recetas" y "postre"

Cuando un blog crece y sus entradas se disparan en número, es cuando se descubre que se debería haber configurado etiquetas en todas las publicaciones hechas. Es por ello por lo que se recomienda hacerlo desde el principio.

5. Una vez todo esté listo para publicar, debemos hacerlo usando el botón "Publicar". Existen también otros botones interesantes, que son:

Guardar: Almacena el borrador para que podamos continuar en otro momento, pero NO publica todavía la entrada

Vista previa: Muestra una previsualización, imitando el front-end para que el usuario se pueda hacer una idea de cómo lo verán los visitantes

Cerrar: Cierra el editor de entradas. Si hay cambios no guardados se preguntará si se desean descartar

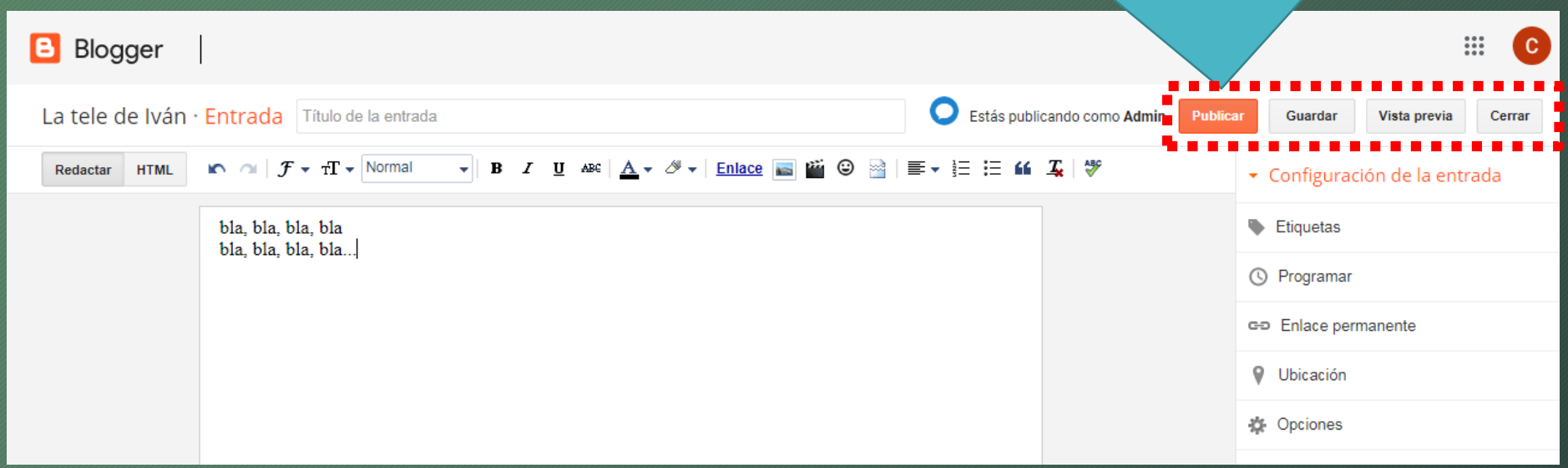

Últimas consideraciones para la vista general de entradas

> En gris claro, Blogger muestra las etiquetas asociadas a cada entrada

Si en una entrada aparece la palabra "borrador" es que no está disponible todavía al público

Series que le fascinaron consejos, infantil Editar | Vista previa | Eliminar

Borrador

Admin

27/10/19

 $0<sup>o</sup>$ 

 $\overline{0}$ 

Siempre que queramos, podemos "Editar", hacer una "Vista previa" o "Eliminar" cualquier entrada ya escrita

Este icono indica cuántos comentarios han dejado los visitantes en nuestra entrada. Si hay alguno, Blogger permite hacer clic en el número para ir a leerlo/s.

Este icono indica cuántas visualizaciones ha tenido nuestra entrada. Es útil para conocer qué tipo de contenido es el que más gusta a los visitantes

## Fin de la lección